## 臺北市政府公務人員訓練處

## 106 年 7-8 月份假日英語工作坊課程說明、報名及繳費步驟

本活動採小班、密集、全英語(No Chinese)教學,營造有效英語練習環境,讓您不必花錢出國遊學, 即可享受同等語言學習效果。請至臺北 e 大線上報名, 自即日起受理報名至 6/30 (星期五) 止, 額滿 恕不受理。

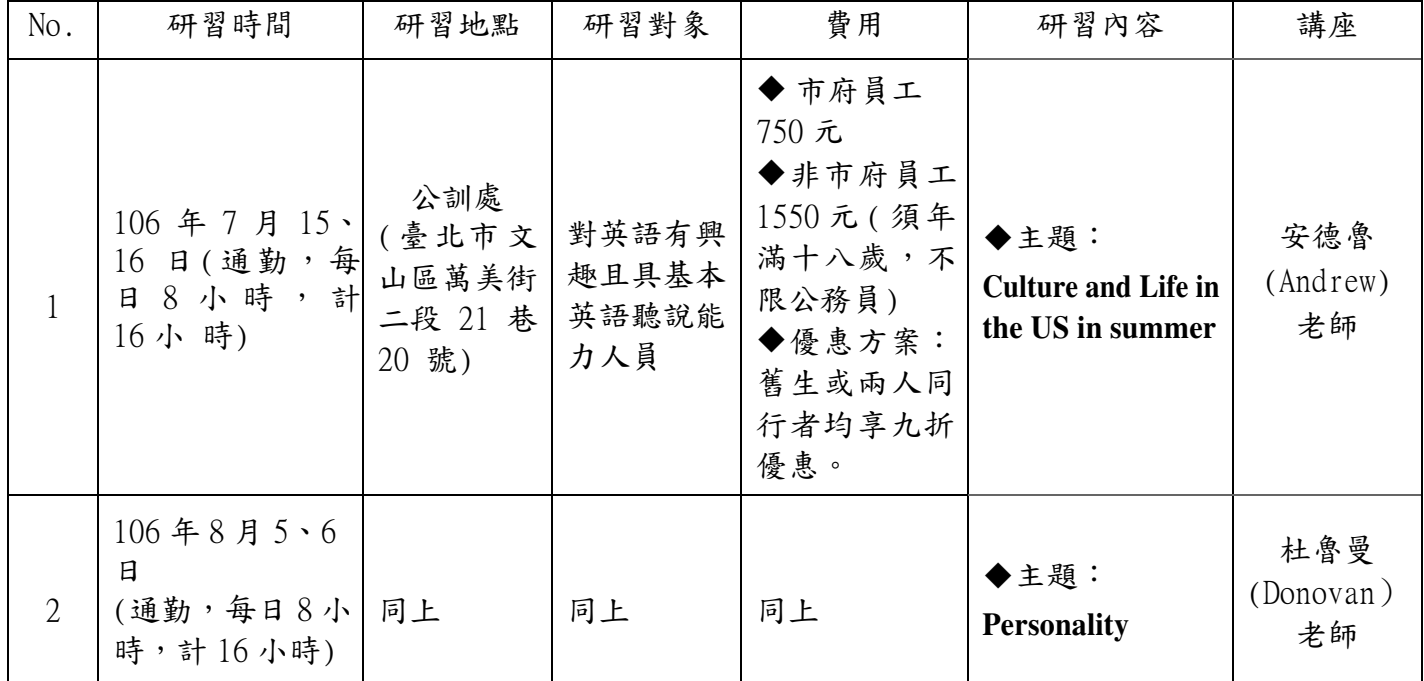

報名及繳費步驟:

- 一、請以電腦上網連結至臺北 e 大(http://elearning.taipei)首頁→左側【會員登入】→點選 Login→點選中間視窗-綠底【前往網路市民會員中心登入】
- 二、以網路市民會員帳號\密碼登入後→點選左側第1個選單【進入我的課程】→找到左側【語言 自費進修班期專區】→點選【夜間/假日語言班報名】
- 三、先點選欲報名之「課程名稱」、「期別」並選擇「適用之課程費用」,再點選右方【報名】按鍵, 最後點選【確定】按鈕,完成報名。
- 四、點選【瀏覽】選擇上傳身分證明文件,屬市府同仁者請傳機關服務證或退休證,非本府同仁者 請傳身分證或駕照或健保卡正面(可加註僅供報名○○○○課程使用)。
- 五、上傳身分證明文件後,【實體繳費課程報名】內將顯示【已報名】,等候本處審核上傳文件產出 課程繳費單流水號後,系統將自動寄發課程報名完成 E-mail 通知。
- 六、請再依說明一、二登入後至【課程報名狀況】列印課程繳費單,於 7 日內至臺北富邦銀行各分 行 臨櫃繳費,或至 7-11、全家、萊爾富、OK 門市繳費,或毋須列印課程繳費單,使用自動化 設備(如:ATM、網路銀行)繳費,銀行代號 012 轉入帳號為繳費單據,完成繳費。(繳費後課程 繳費單 視同正式收據請妥善保存並方便日後申請補助)
- 七、完成繳費後,學員可至【課程報名狀況】查詢狀況(使用網路銀行或 ATM 轉帳約1個工作天,超 商繳納則需7~10個工作天,如於開課前7天使用超商繳費,敬請來電告知繳費日期,以便核 對入帳資料)。
- 八、上課通知或取消至遲將於開課一週前發送,如因報名人數不足無法開班,開課前將另行通知,

## 並依學員意願辦理轉班、延期或退費(無須扣手續費)等程序。

- 九、班期異動申請,請依於下述期限辦理,逾期恕不受理,班期異動須扣手續費100元:
	- (1)退班:請於開班當週內來電申請;
	- (2)轉班或延期:請於開班二週內來電申請。

註:

- 1. 如有註冊及登入臺北 e 大等問題,可撥打 02-27208889 轉 1070 或洽本處客服專線: 29320212 分機341 至345
- 2. 手機或 iPAD 無法連結至臺北 e 大,請以桌上型電腦線上報名。
- 3. 請務必以中文真實姓名、常用聯絡電話及電子郵件地址註冊網路市民會員,以利後續行政作業。